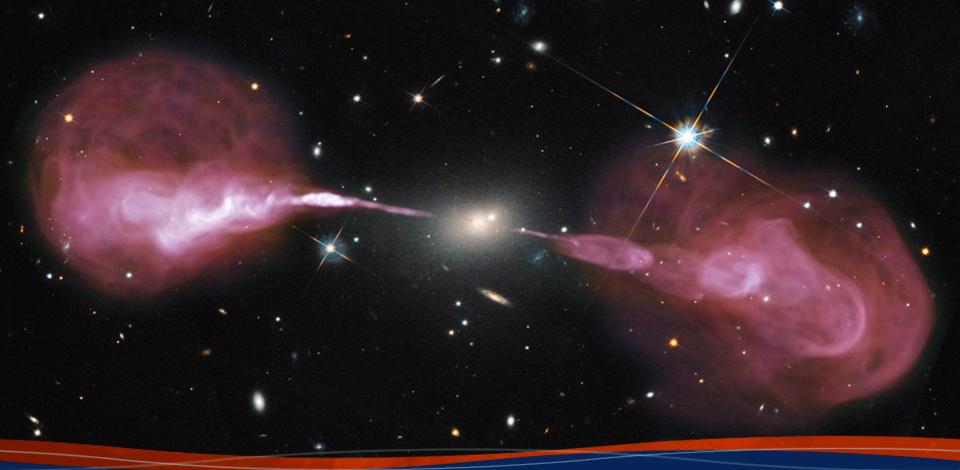

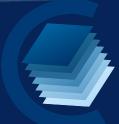

# CARTA 3: Cube Analysis and Rendering Tool for Astronomy

Juergen Ott

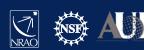

### **CARTA**

#### **Cube Analysis and Rendering Tool for Astronomy**

Project: ASIAA, IDIA, NRAO, U Alberta

Webpage: <a href="https://cartavis.org">https://cartavis.org</a>

Github: <a href="https://github.com/CARTAvis">https://github.com/CARTAvis</a>

Goal: To build a high performance, versatile image for large data cubes and image in astronomy

#### Use cases:

- CASA viewer replacement (excluding interactive clean and visibility display)
- Archive interface for images from SKA precursors, ALMA, NRAO SRDP
- Stand alone analysis tool
- Scriptable interface (publication ready images, interaction for analysis)
- Collaborative tool

Current release version 3.0 (release date Aug 23, 2022)

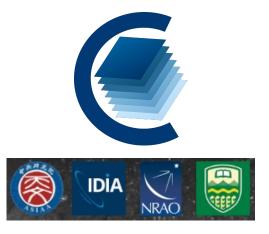

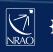

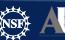

### CARTA on cartavis.org

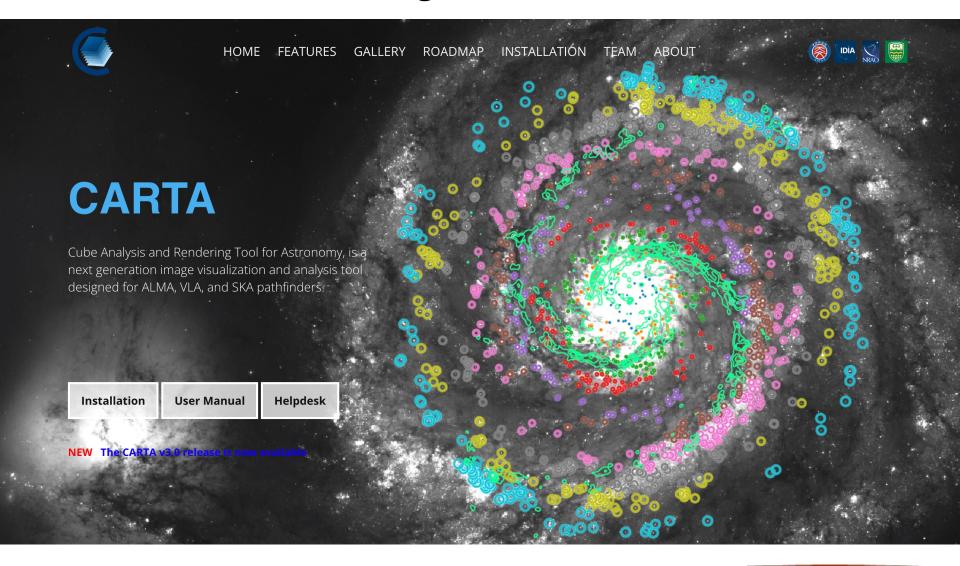

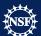

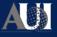

# CARTA on github.com/CARTAvis

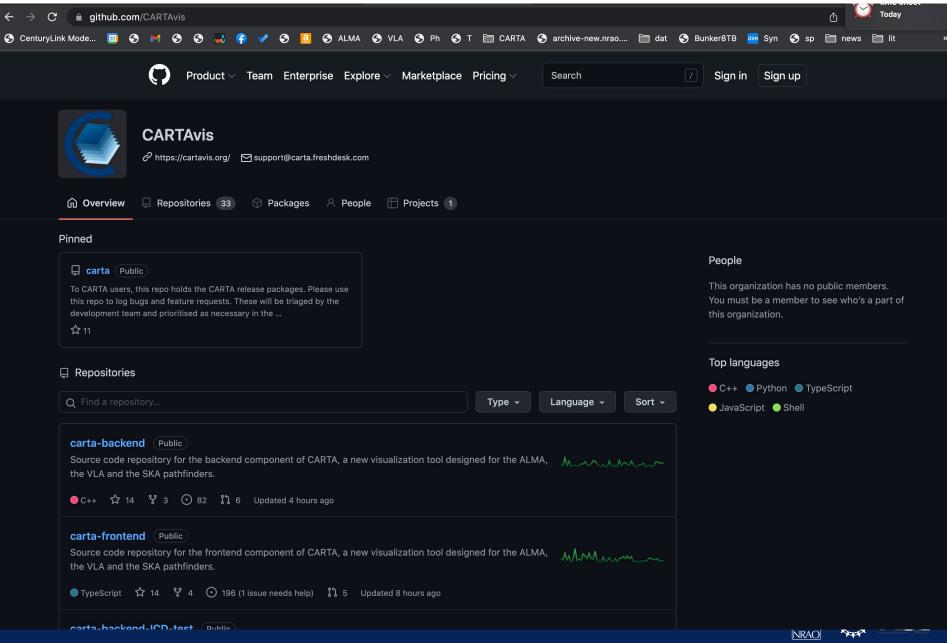

### **CARTA** architecture

- A focus is on the performance for large datasets (I TB loads in seconds)
  - Memory efficient image loading
  - Parallelization and GPU-accelerated rendering
  - Progressive and responsive update of spectral profile
  - Tiled image rendering
- Image formats: CASA, fits, gzipped fits, MIRIAD, HDF5 image (cube)
- OS: MacOS, Ubuntu, RHEL
- CARTA is built as a server-client infrastructure, launched separately or in a stand-alone version in a single instance

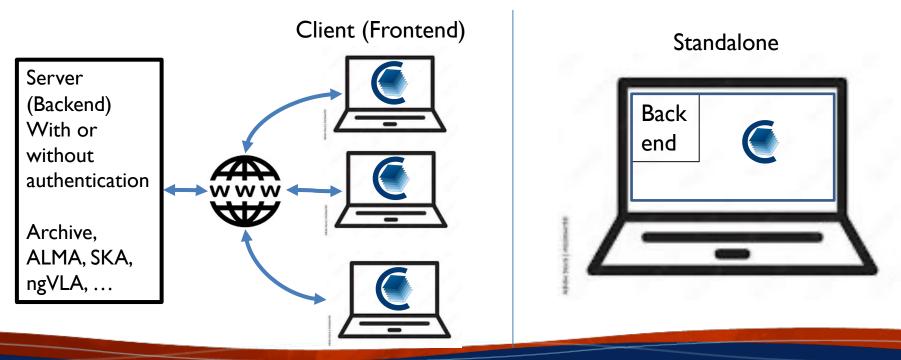

### System Requirements

#### From catravis.org "Obtaining CARTA":

v3.0-beta.3

Supported operating systems:

- Ubuntu Linux: 18.04 LTS (Bionic Beaver), 20.04 LTS (Focal Fossa)
- Red Hat Enterprise Linux: 7, 8
- macOS: 10.15 (Catalina), 11 (Big Sur), 12 (Monterey)

Site deployment

**Packages** 

Ubuntu

RHEL7

CentOS7 RHEL8 AlmaLinux

macOS

Ubuntu 18.04 and 20.04 packages are available from our PPA.

sudo add-apt-repository ppa:cartavis-team/carta

sudo apt-get update

sudo apt install carta-beta

To start CARTA, please refer to the user manual How to Run CARTA.

#### Browsers: from carta.readthedocs.io "How to run CARTA?":

Please note that the CARTA GUI is run in the web browser environment. The supported browsers are:

- Google Chrome (tested with v91)
- Firefox (tested with v89)
- Safari (tested with v14.1)

Other browsers might be supported but they are not tested.

#### Warning

At the moment, there is a layout issue with the Safari browser, which affect usability and user experience significantly, mac-OS users should try to avoid using Safari to run CARTA

CARTA requires WebGL in order to render images properly. WebGL2 is also required to render catalog overlay properly. Please ensure WebGL and WebGL2 are enabled in your browser.

#### Stand-alone application

macOS Electron Desktop

Ubuntu Linux Applmage

Red Hat Linux Applmage

The Red Hat Linux Applmage does not require root access. You simply download, extract, and run it. It uses your default web browser to display the CARTA graphical interface. The Applmage has been tested to run on Red Hat Enterprise Linux (RHEL) 7 and 8, as well as CentOS 7 and AlmaLinux 8.

#### Installation:

Either click the Download button below or run:

wget https://qithub.com/CARTAvis/carta/releases/download/v3.0.0-beta.3/CARTA-v3.0.0-beta.3-redhat.tqz

Extract the tarball:

tar -xzf CARTA-v3.0.0-beta.3-redhat.tgz

To start CARTA, please refer to the user manual How to Run CARTA.

Note: If you wish to run the Applmage inside a Docker container, or you system has trouble with FUSE, please prefix with the following environment variable: APPIMAGE EXTRACT AND RUN=1 ./CARTA-v3.0.0-beta.3-redhat.AppImage

Note: system/browser must be support webGL 2.0

If not, then CARTA widget will pop up, but image display will be single color Test URL:

https://get.webgl.org/webgl2/

May require upgrade or downgrade of video card driver

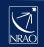

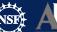

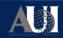

### CARTA – Startup Standalone

#### MacOX installed stand-alone:

carta (or click the icon in the Applications folder)

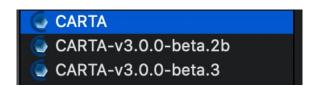

#### Linux at NRAO (beta version needs to be downloaded from cartavis.org first):

jott@nmpost045 ~> carta --no\_browser

CARTA will use the default ephemerides and geodetic data.

[2022-10-11 17:02:20.154] [CARTA] [info] Writing to the log file: /users/jott/.carta/log/carta.log

[2022-10-11 17:02:20.154] [CARTA] [info] /tmp/.mount cartaKMLmpa/bin/carta backend: Version 3.0.0

[2022-10-11 17:02:20.161] [CARTA] [info] Serving CARTA frontend from /tmp/.mount\_cartaKMLmpa/share/carta/frontend

[2022-10-11 17:02:20.161] [CARTA] [info] Listening on port 3002 with top level folder /, starting folder /users/jott. The number of OpenMP worker threads will be handled automatically.

[2022-10-11 17:02:20.161] [CARTA] [info] CARTA is accessible at http://10.64.10.145:3002/?token=51cb73f4-05e1-4423-92eb-9d530b8d8f69

[2022-10-11 17:02:43.453] [CARTA] [info] 0x15825b0 ::Session (1050442889:1) [2022-10-11 17:02:43.453] [CARTA] [info] Session 1050442889 [10.64.128.247] Connected. Num sessions: 1

→ Copy and paste this URL in your local browser and CARTA will show up

If you launch from your own Linux computer, run the app image directly:

> ./CARTA-v3.0.0-redhat7.AppImage -- no\_browser

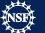

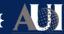

### CARTA – Startup Remote

VNC session will not work! CARTA is developed for high performance and VNC disables this option through the unavailability of webgl. You will see a blank or monochrome image

#### Instead:

- Start a VPN session to your remote server or set up a SSH tunnel (NRAO instructions on <a href="https://casadocs.readthedocs.io/en/latest/notebooks/carta.html">https://casadocs.readthedocs.io/en/latest/notebooks/carta.html</a> )

#### On the remote Linux

jott@nmpost045 ~> carta --no\_browser (or ./CARTA-v3.0.0-redhat7.AppImage -- no\_browser )

CARTA will use the default ephemerides and geodetic data.

[2022-10-11 17:02:20.154] [CARTA] [info] Writing to the log file: /users/jott/.carta/log/carta.log

[2022-10-11 17:02:20.154] [CARTA] [info] /tmp/.mount cartaKMLmpa/bin/carta backend: Version 3.0.0

[2022-10-11 17:02:20.161] [CARTA] [info] Serving CARTA frontend from /tmp/.mount\_cartaKMLmpa/share/carta/frontend

[2022-10-11 17:02:20.161] [CARTA] [info] Listening on port 3002 with top level folder /, starting folder /users/jott. The number of OpenMP worker threads will be handled automatically.

[2022-10-11 17:02:20.161] [CARTA] [info] CARTA is accessible at http://10.64.10.145:3002/?token=51cb73f4-

#### 05e1-4423-92eb-9d530b8d8f69

[2022-10-11 17:02:43.453] [CARTA] [info] 0x15825b0 ::Session (1050442889:1) [2022-10-11 17:02:43.453] [CARTA] [info] Session 1050442889 [10.64.128.247] Connected. Num sessions: 1

#### → Copy and paste this URL in your local browser

 However, only staff has access to VPN at NRAO. To remedy this, NRAO server versions for everyone are considered for the future

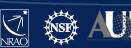

### CARTA for this workshop

The set up of your little workstation boxes are similar to a VNC environment which does not allow webgl for firefox.

So please do the following, it will work for many sessions after setting it up once:

- I) run on your workstation:
- \$ carta --no browser
- 2) Get the following line:

[info] CARTA is accessible at http://10.64.10.143:3002/?token=052680c2-b602-4d8d-9ac4-e4cb1120f56b

#### If you have your own laptop, follow the instructions on

https://casadocs.readthedocs.io/en/stable/notebooks/carta.html for ssh tunneling:

- 3) Pick the port number from the URL above (here: 3002) then, in a new terminal on your laptop:
- \$ ssh -N username@ssh.aoc.nrao.edu -L 3002:nraosiw123.aoc.nrao.edu:3002 (example workstation name: nraosiw123)
- 4.) Then, in a local browser on your laptop, replace the URL but not port to 'localhost':
- \$ http://localhost:3002/?token=052680c2-b602-4d8d-9ac4-e4cb1120f56b

#### If you don't have your own laptop

- 3) If you sit in the auditorium the section near the door, run
- \$ ssh apricity microsoft-edge

if you sit in the section away from the door, run

\$ ssh petrichor microsoft-edge

(we want to distribute users to two servers) This will launch the MS Edge browser, that supports webgl.

4) You can now paste the URL from CARTA into the Edge browser

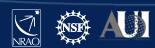

### **CARTA Features**

#### Viewing:

- Image rendering with (global) min/max clipping, scaling functions and color maps
- Image panning, zooming, etc.
- Multi-panel
- Hardcopy
- Image/region saving
- Image blinking
- Image WCS matching spatially and spectrally
- Contours with different generators, colors, color maps
- Catalog overlays
- Setting of rest frequency
- Vector overlays
- Complex image display
- LEL image arithmetic before display
- Generating computed polarization quantities (eg. linear polarization intensity) of a Stokes cube on the fly
- Setting a new rest frequency when saving a subimage

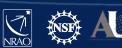

### **CARTA Features**

#### **Tools/Analysis:**

- Regions: rotating box, ellipses, polygons, line, point, polyline
- Spatial (X,Y) and spectral (Z) profiles
- Spectral profiles can convert spectral axis labels (velocity, frequency, wavelength)
- Histogram
- Image/Region Statistics
- Stokes analysis widget
- Moment generator
- pV diagram
- Spectral line labelling
- Spectral smoothing
- Distance measuring tool
- Intensity conversion
- 2D Gaussian fitting of sources in image
- Line and polyline region spectral profiler

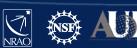

### **CARTA Features**

#### Other:

- Server-client infrastructure for remote image access
- Server authentication
- Tiled rendering for performance
- Docking and Preferred layouts and layout saving
- Scripting is under active development

### **CASAviewer vs CARTA**

Gaps relative to CASAviewer (green: CARTA development underway; black: future CARTA development; red: likely not implemented in CARTA)

- Complete set of fitting tools → spectral: multiple Gaussians and Lorenzians already available with continuum polynomial; spatial: 2D Gaussian fit
- Source finder tool
- Spectral profile error bar plotting (MUSE/optical feature in CASA)
- Image annotation → v4
- Profile annotation
- Rotated cube view (input as ra-dec-channel, view as ra-channel vs dec)
- Scalable output (SVG or PDF)
- Creation of multi-channel plots → v4
- Regions that extend across spectral and stokes planes
- Histogram fitting
- Markers → they have not been widely used in the CASAviewer
- Interactive clean → CASA is developing a visualization tool independent of CARTA
- Full support of CRTF → was not even supported by the CASAviewer
- Save/reload states → v4
- Share states → v4

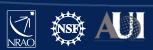

### File loading

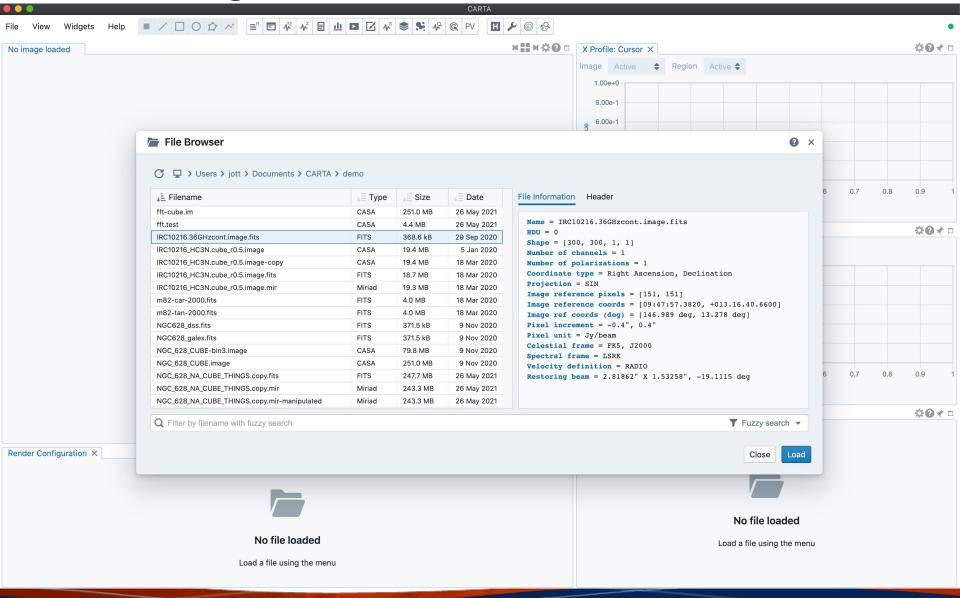

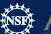

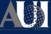

Help

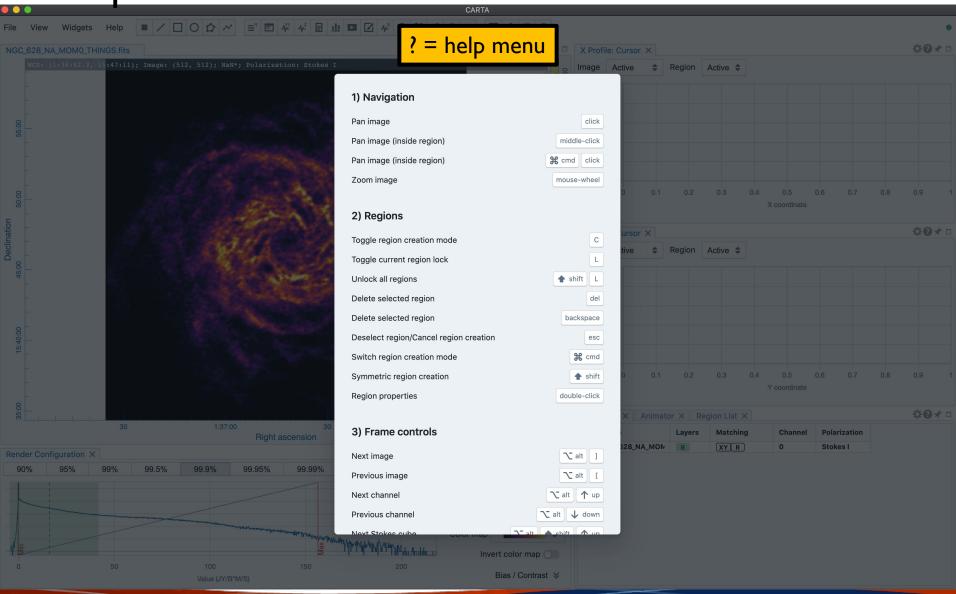

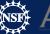

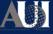

### Help

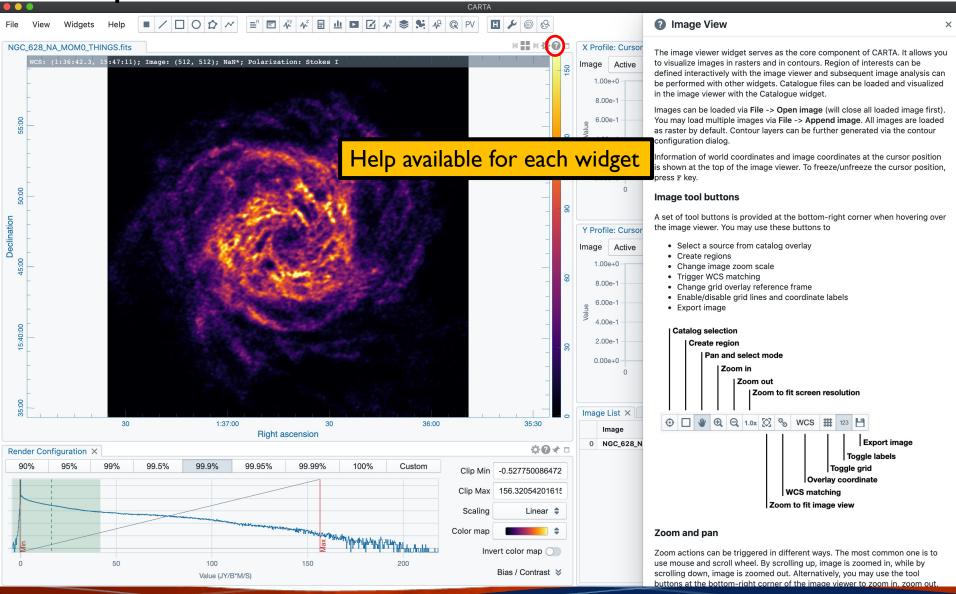

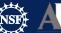

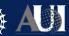

# Widgets

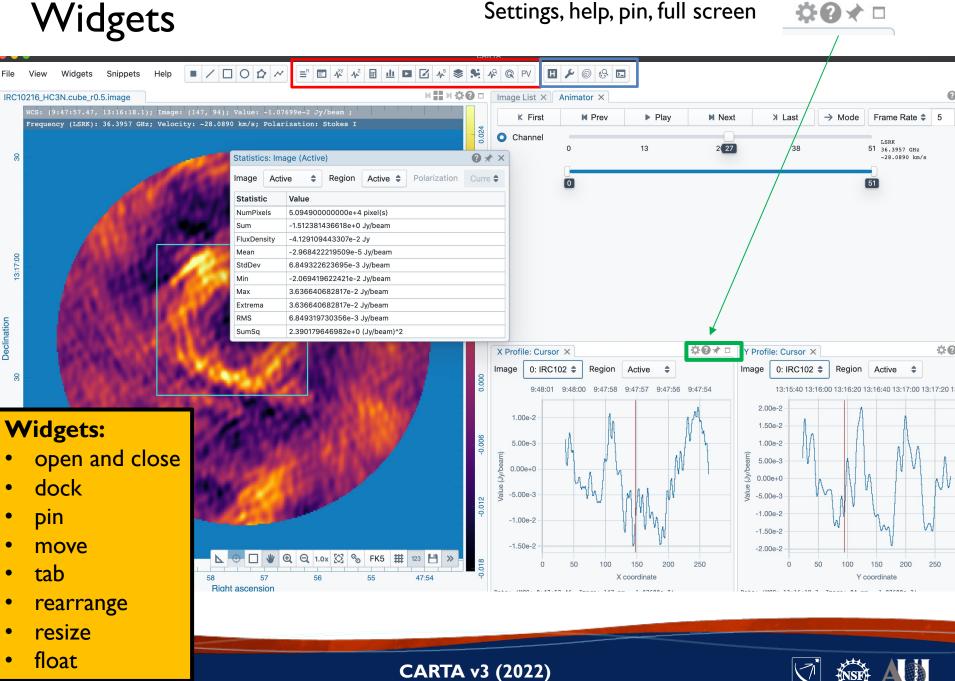

Widgets

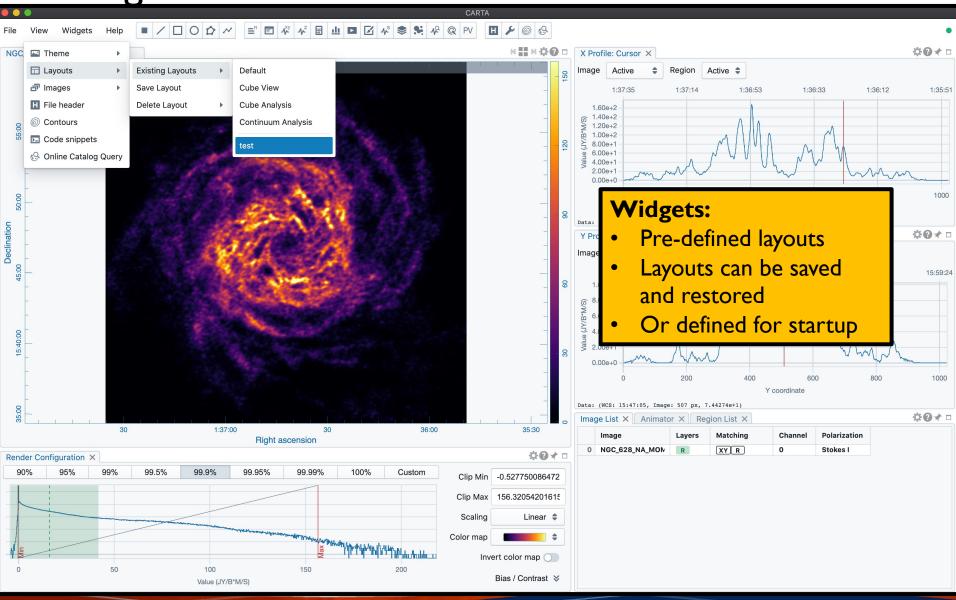

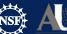

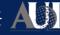

### Widgets

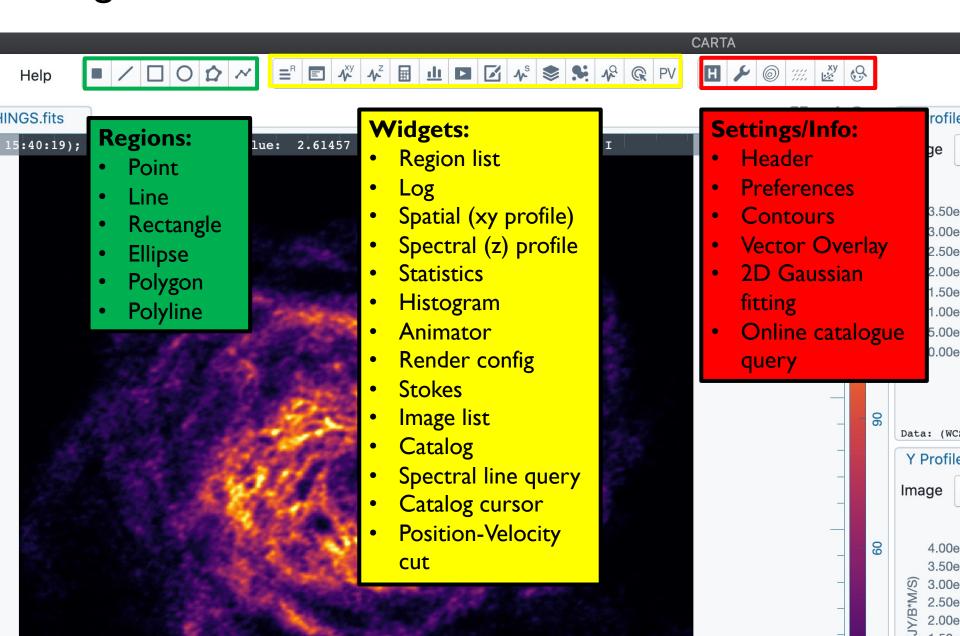

### Image display widget

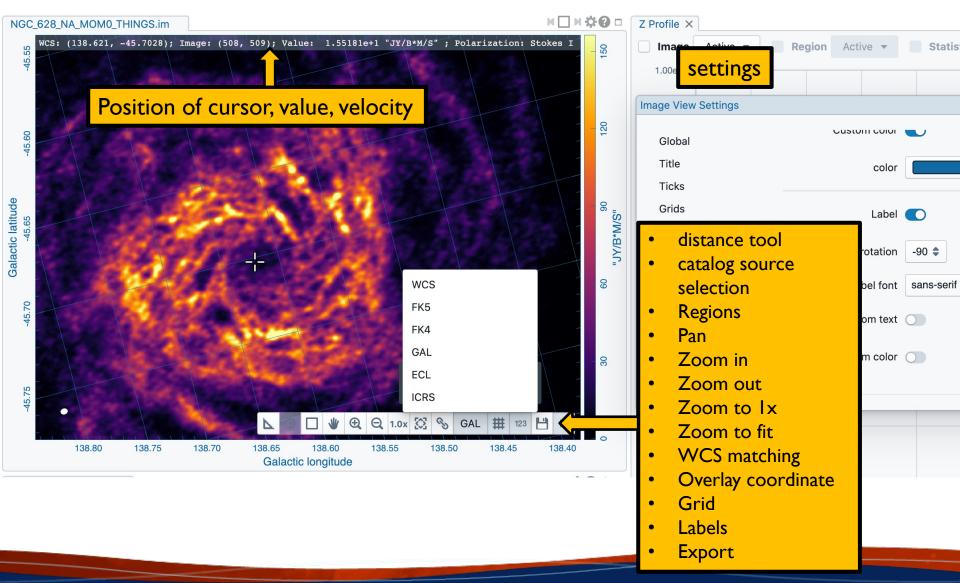

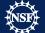

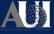

### Image display widget

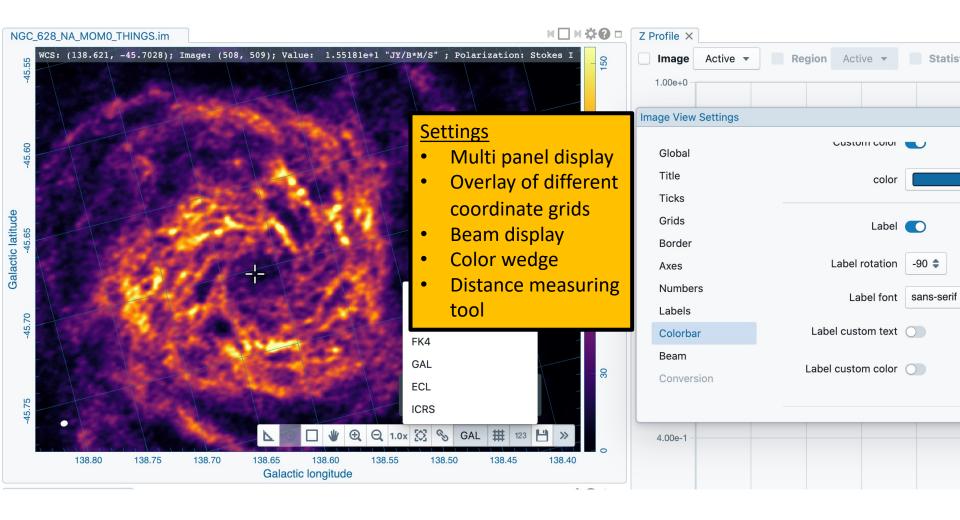

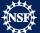

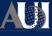

### Distance Measurement

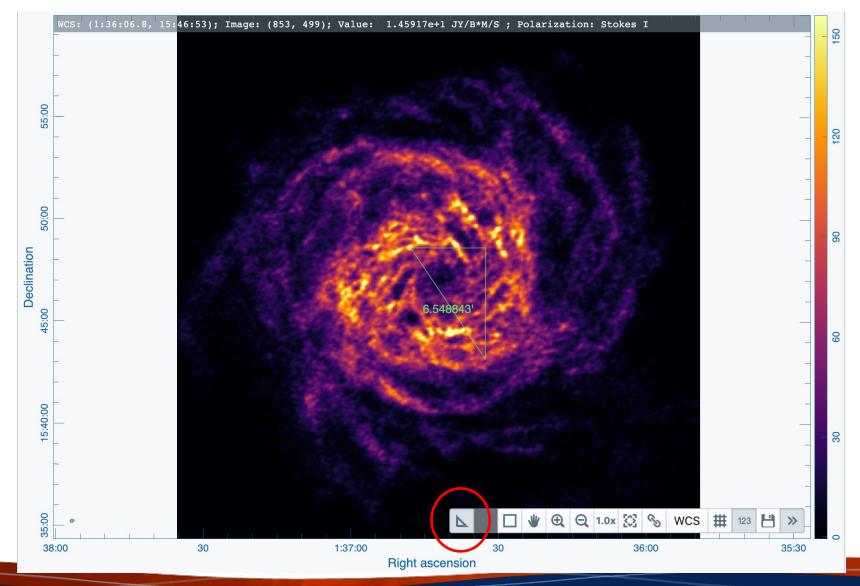

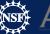

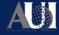

# Image display widget - multipanel

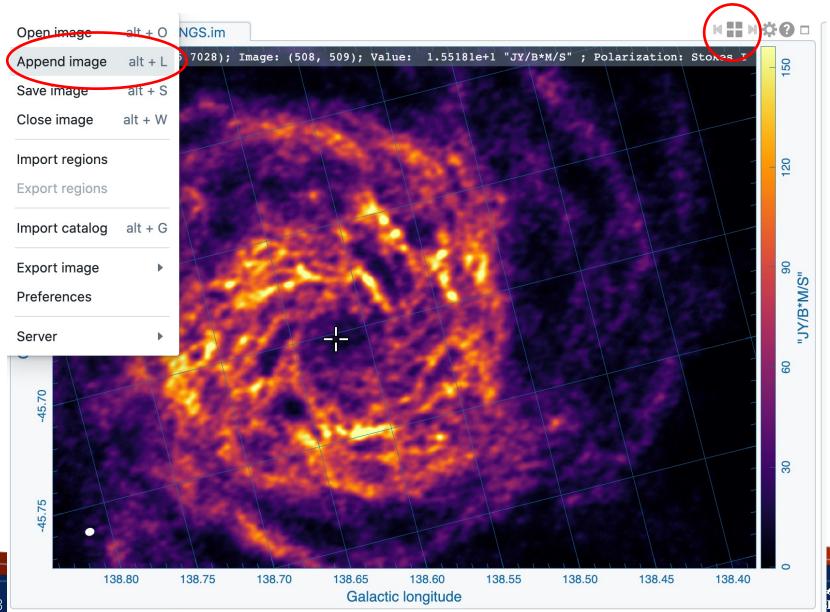

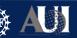

# Image display widget - multipanel

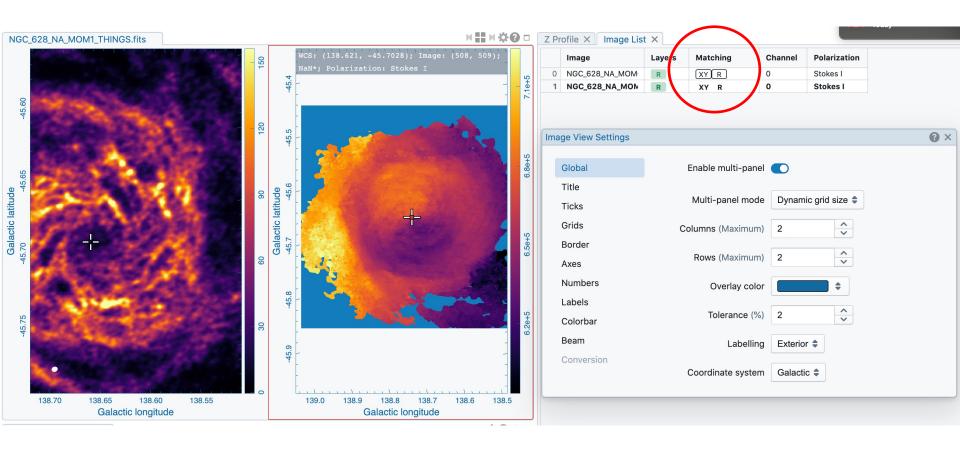

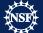

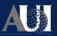

### Image display widget - multipanel

WCS image registration will align coordinates of different images Master is outlined; aligned images in green Alignment in XY (spatial) and/or Z (spectral), and or R (color scale)

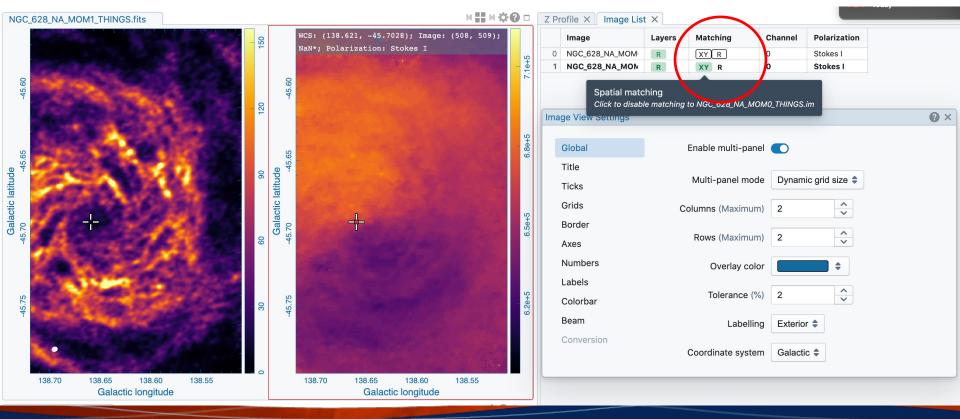

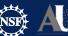

# Cursor Widget

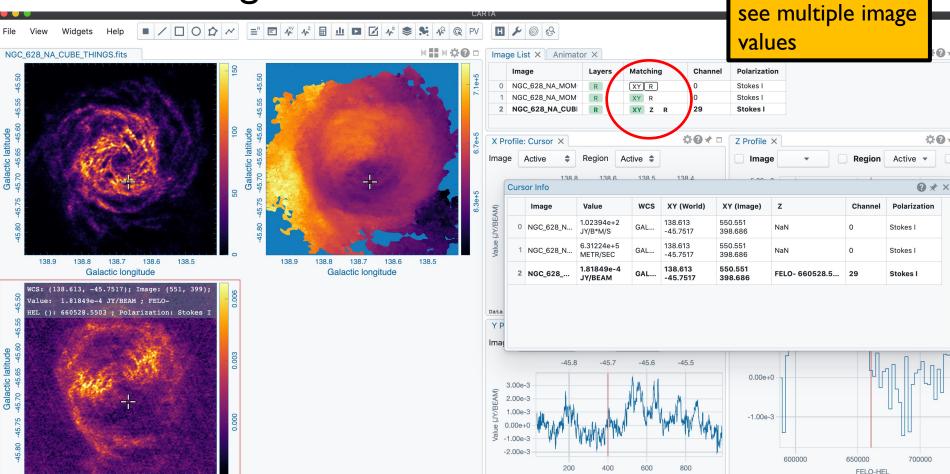

Data: (660528.550, 1.82e-4)

Align WCS first to

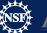

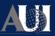

Y coordinate

Data: (WCS: -45.7516, Image: 399 px, 1.81849e-4)

138.9

138.7

Galactic longitude

138.6

138.5

### CARTA

#### Projection handling:

To avoid regridding, WCS matching shifts and rotates the image to the master image This produces a small error for large fields, only visible in blinking But images are projected correctly when overlaid as contours

Spectral matching: Nearest interpolation

Regions: They project correctly when moving across the sky in different coordinate systems

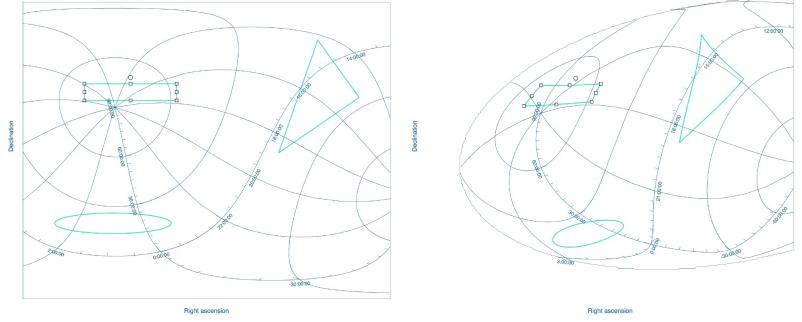

### Animator

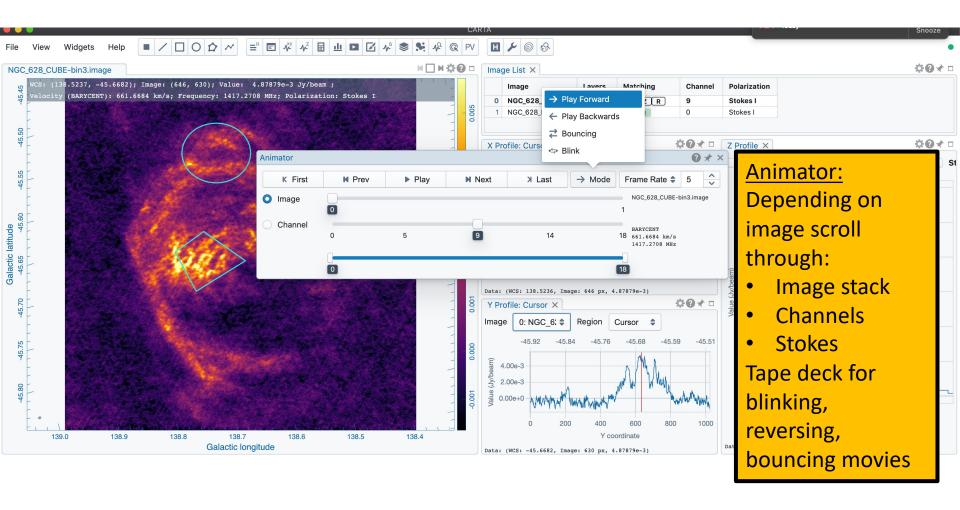

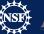

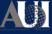

# Rendering

Image widget: "R" controls rendering determined by a template (framed)

1417.2708 MHz; Polarization: Stokes I

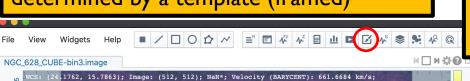

Galactic longitude

#### Selection of

- Color maps
- Scaling/transfer function (shown as overlay)
- Per plane or per cube scaling
- Global scaling through the image list widget
- Bias/Contrast

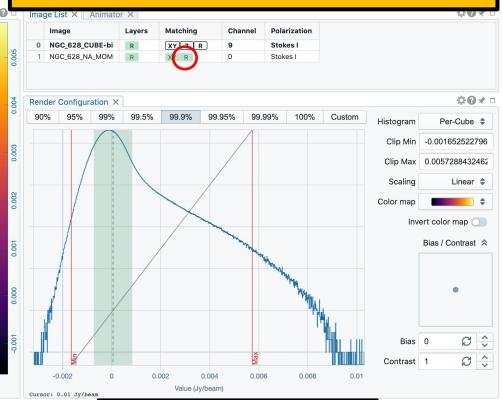

Image statistics, setting the cuts manually or by percentage or by values

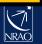

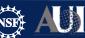

138.5

138.4

139.0

### Regions

Regions can be created (point, line, rectangle, ellipse, polygon, polyline), deleted, rotated, moved, resized.
They are properly projected when moved

Save/load in CASA CRTF or DS9 format

Analysis can be done on selected regions (line and polyline for profiles, pV)

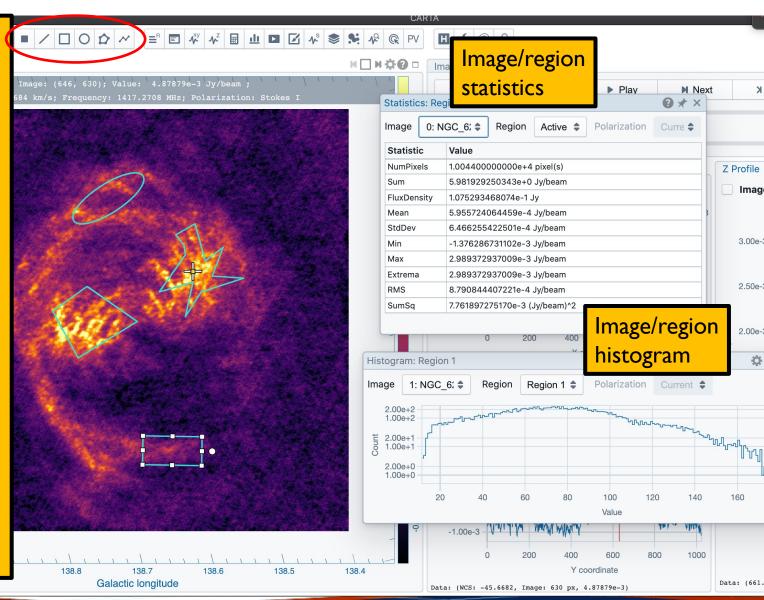

### Set new rest frequency

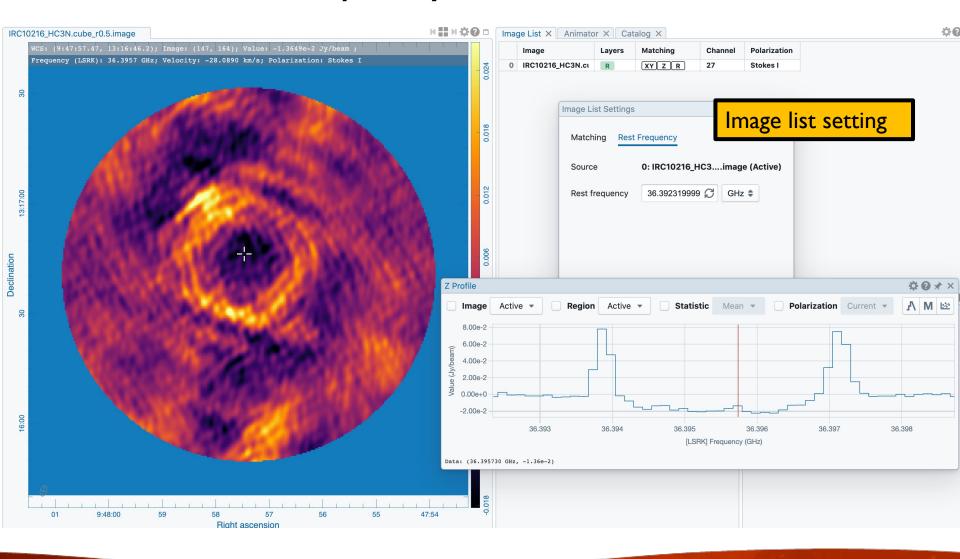

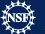

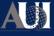

### Saving subimages

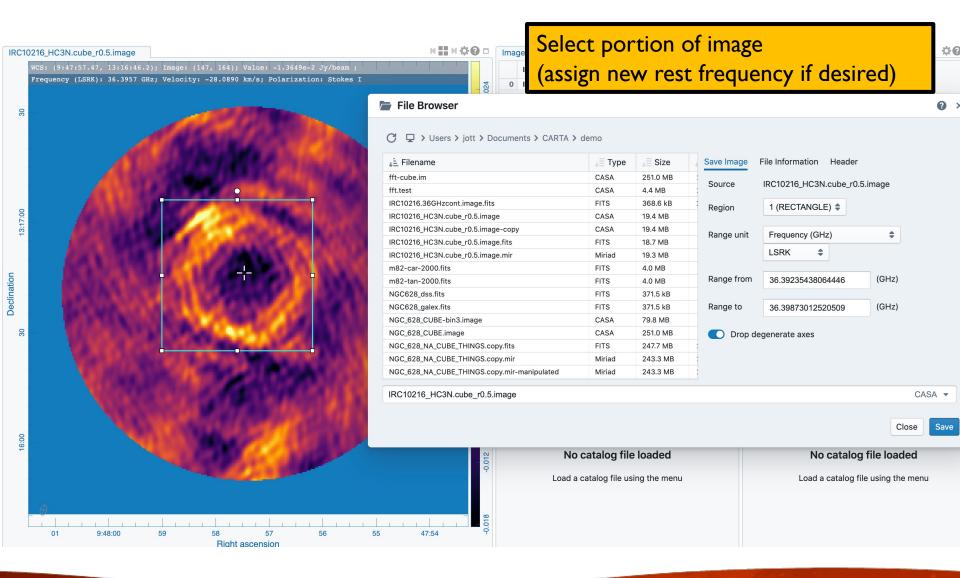

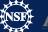

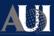

### Contours

Match the coordinates for multiple images

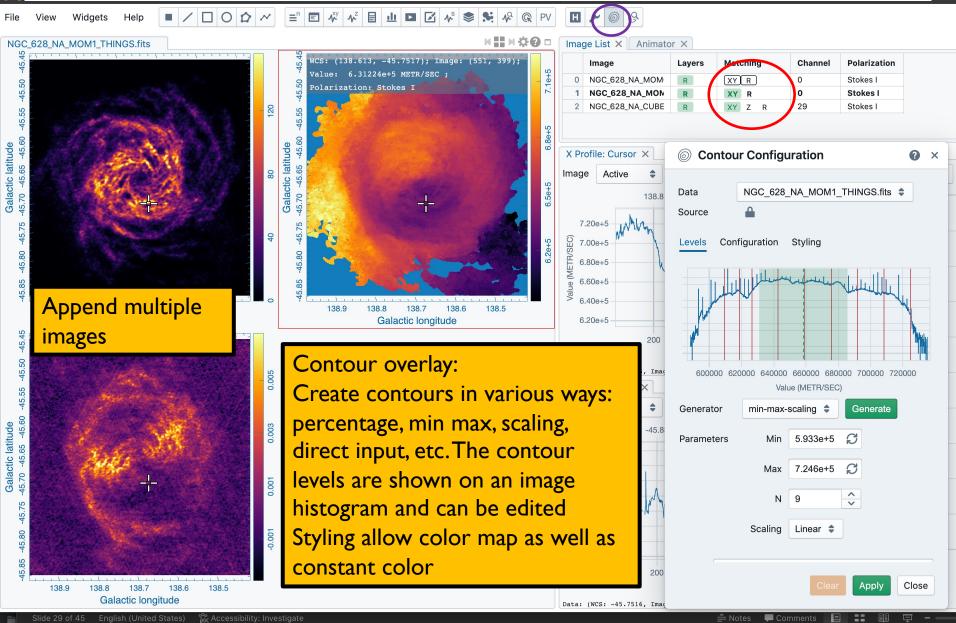

**Contours** 

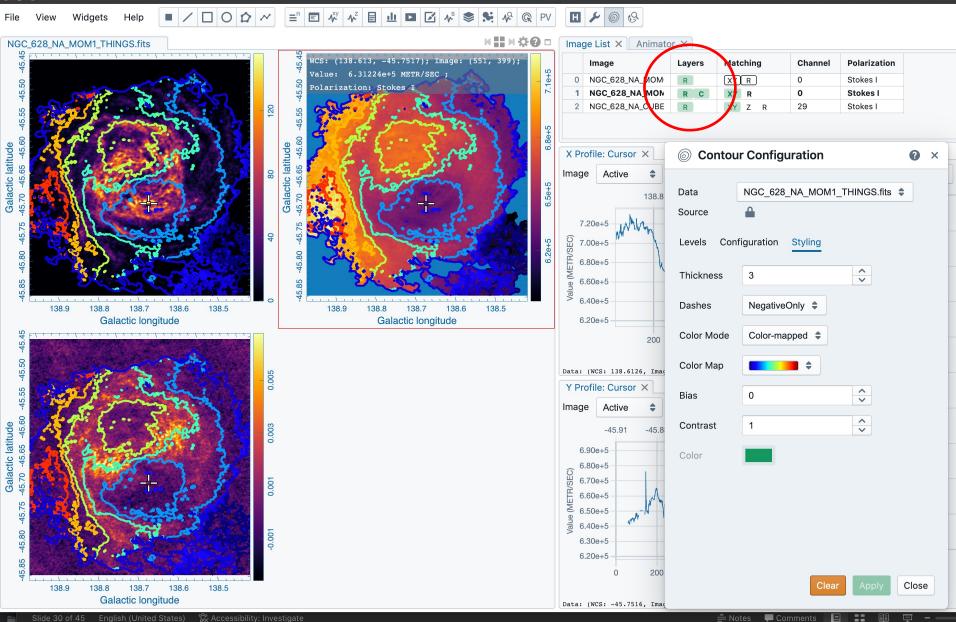

### **Profiles**

- Spatial/Spectral profile: Line shape can be changed (color, steps/connect/points), spectral smoothing; data can be saved as ascii
- Marker is the position of the cursor/animator (freeze with 'f')
- Selection of region and image in each widget
- For spectral profile, regions can be selected, as well as statistics, axis labels (velocity, frequency, channel, wavelength, ..)
- 3D Position is marked by a red vertical line

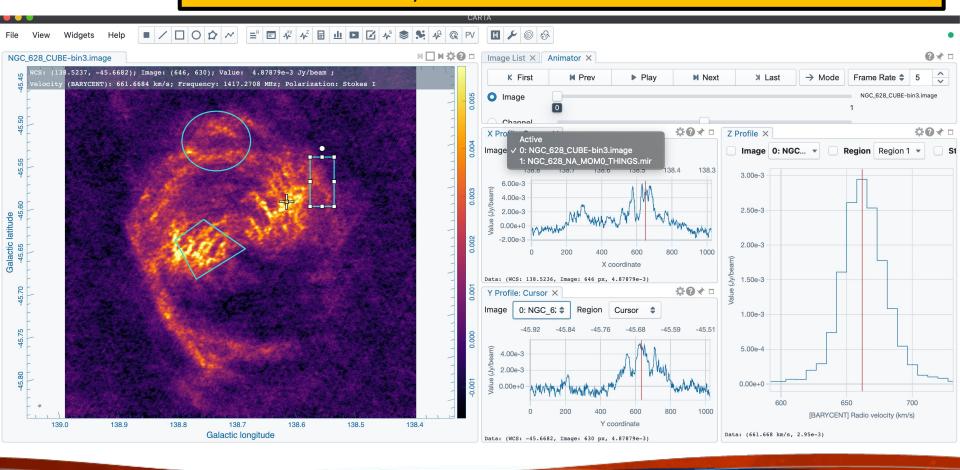

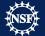

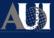

# Spectral smoothing

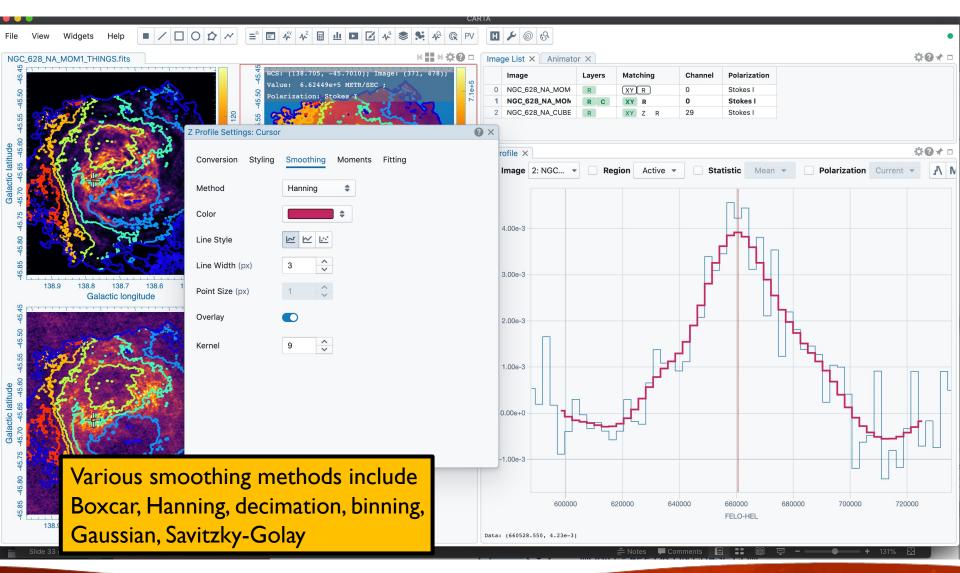

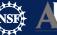

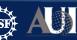

## Moment maps

Spectral selection can be done interactively, including clip. Images can be saved

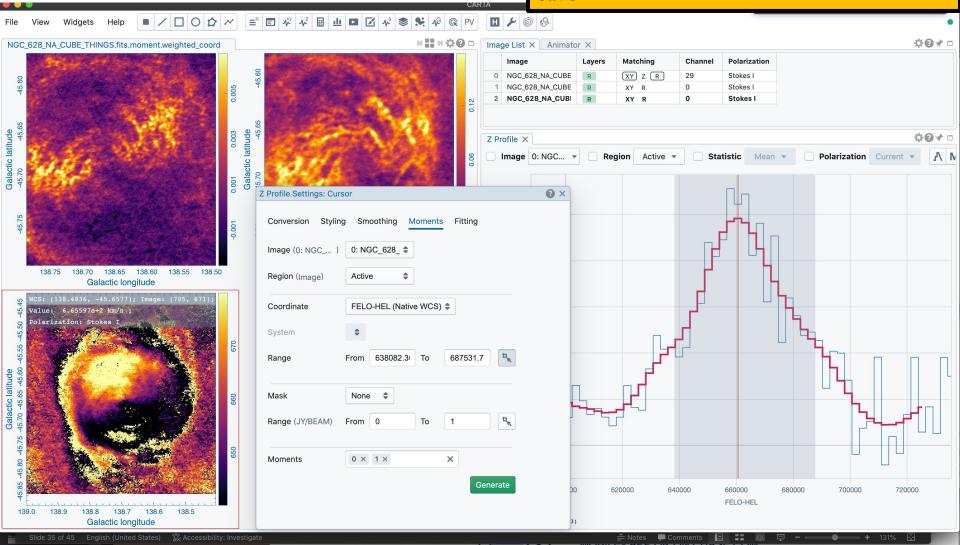

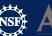

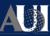

## Spectral line labeling

Based on splatalogue, select line strength, frequency range and redshift

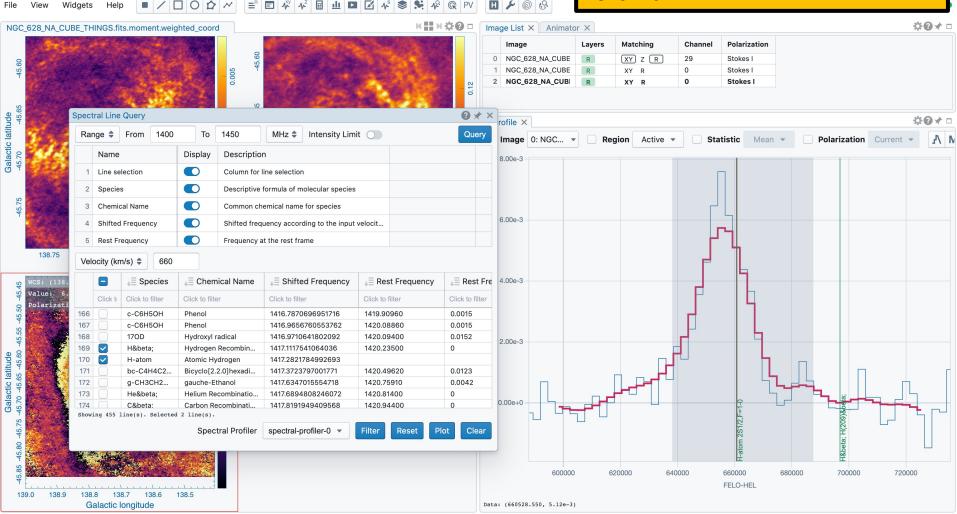

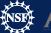

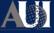

## Spectral Line Fitting

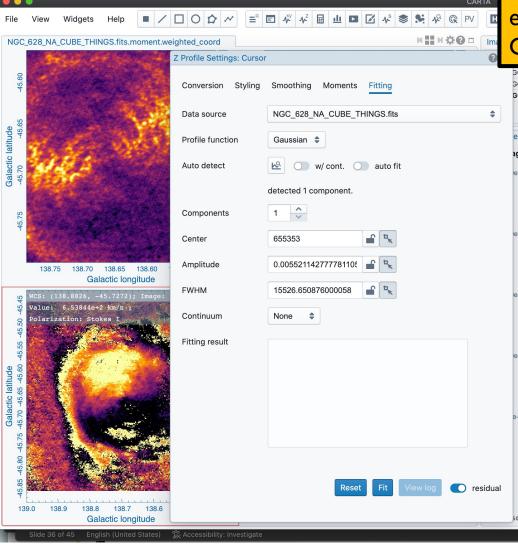

Autodetection of line for initial fitting parameters (can also be set manually). Fit region can be selected in spectrum or entered directly

Options: multiple Gaussians, Lorenzians

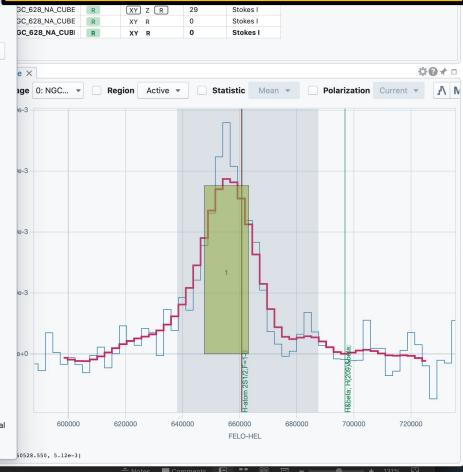

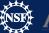

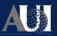

## Spectral Line Fitting

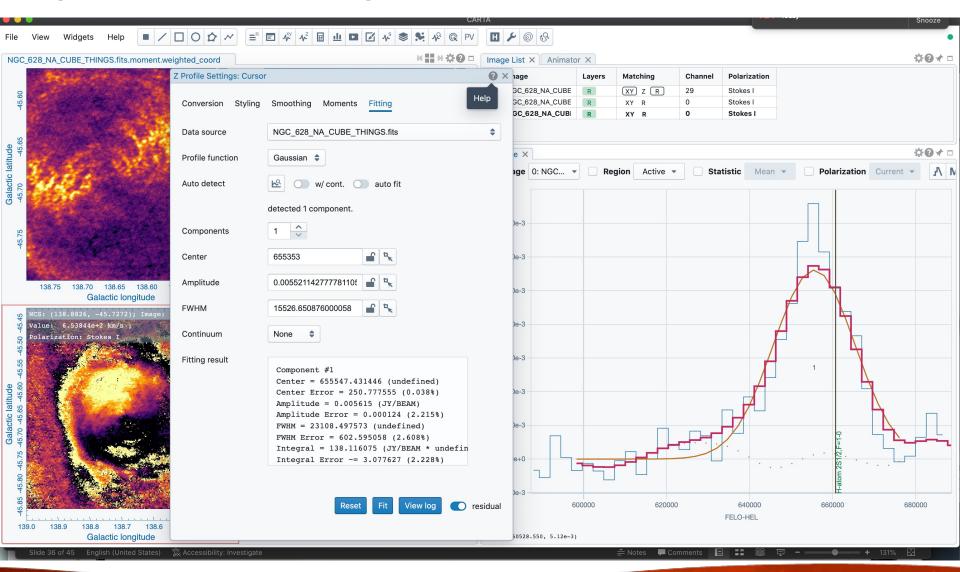

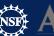

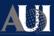

## Spectral Line Fitting

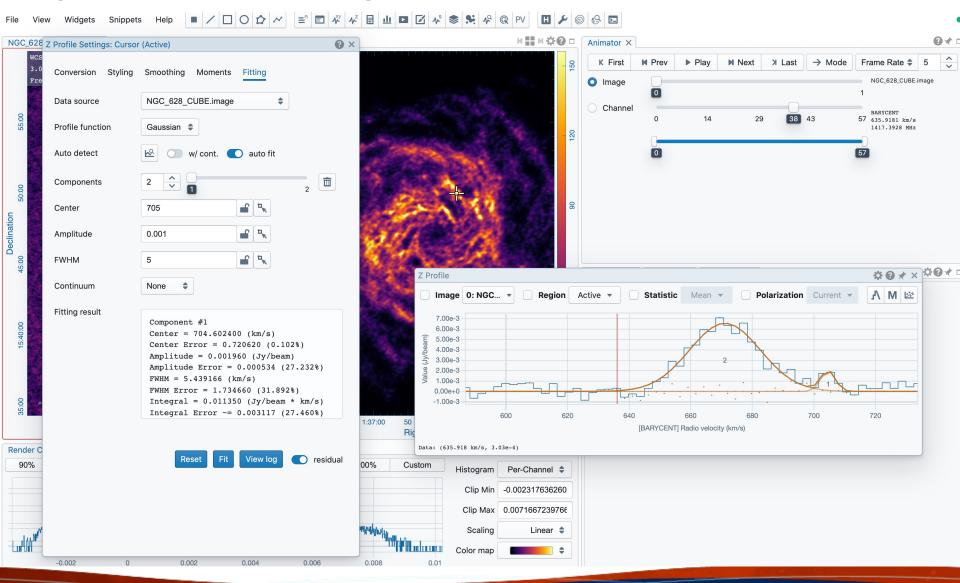

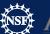

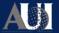

### Position-Velocity

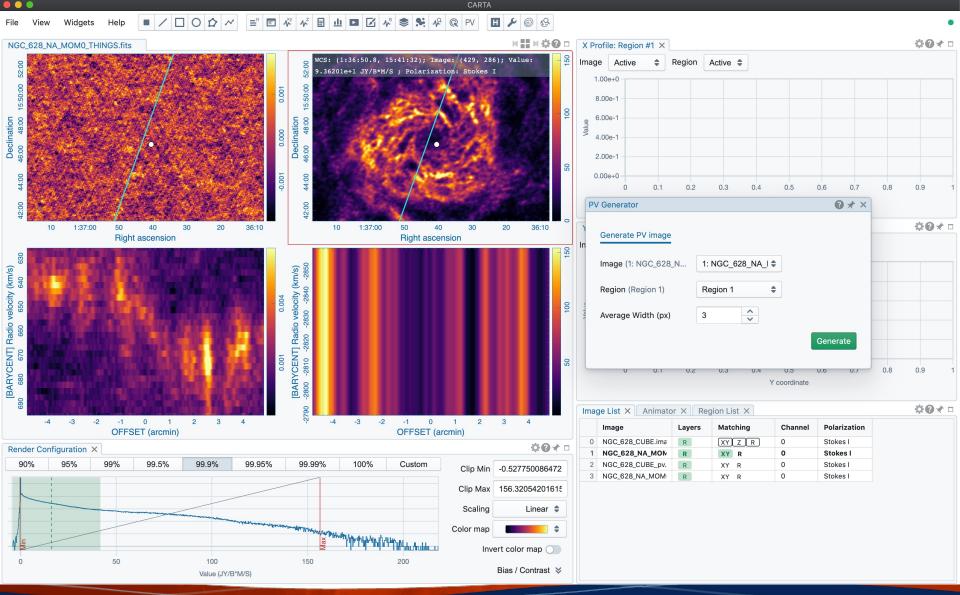

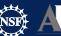

## CARTA – Stokes Analysis Widget

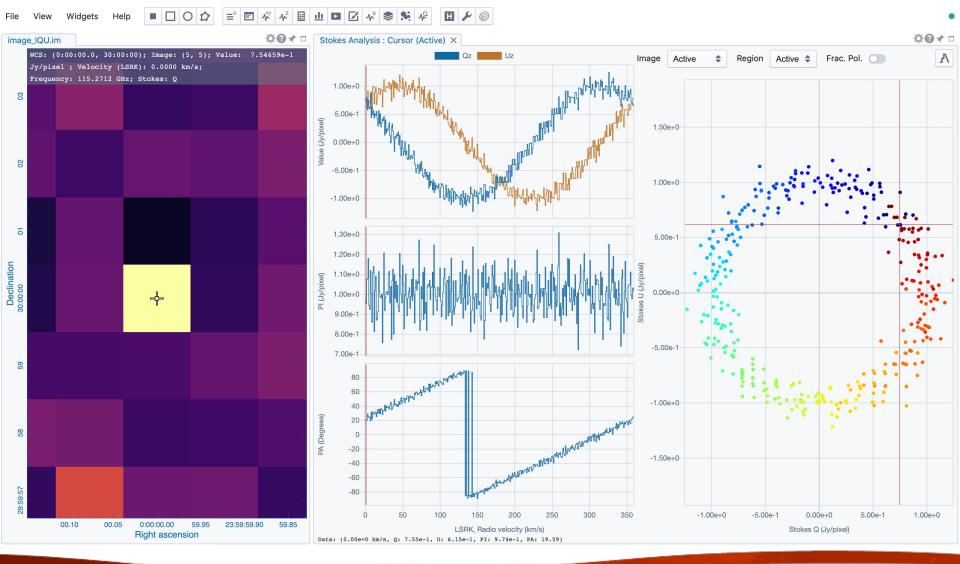

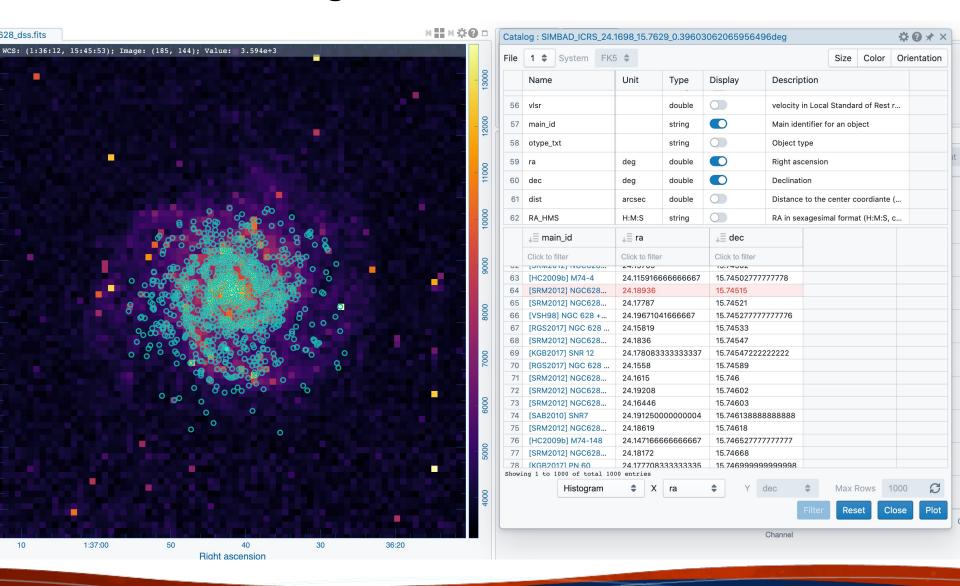

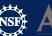

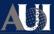

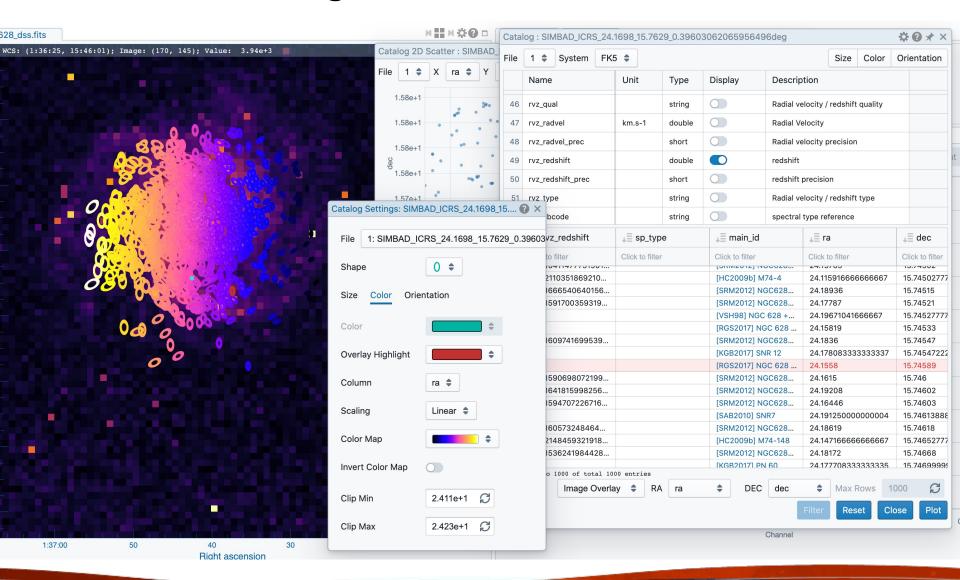

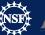

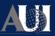

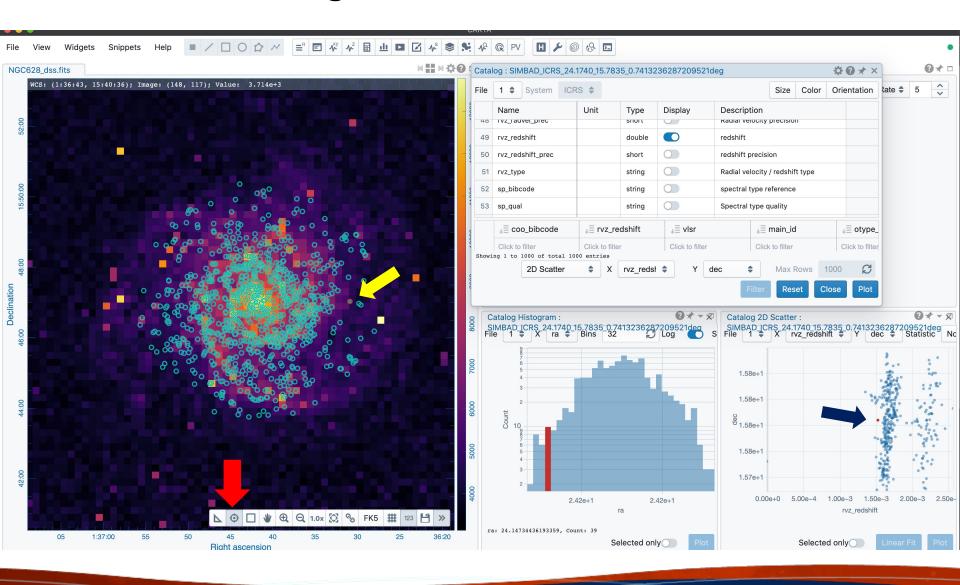

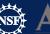

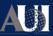

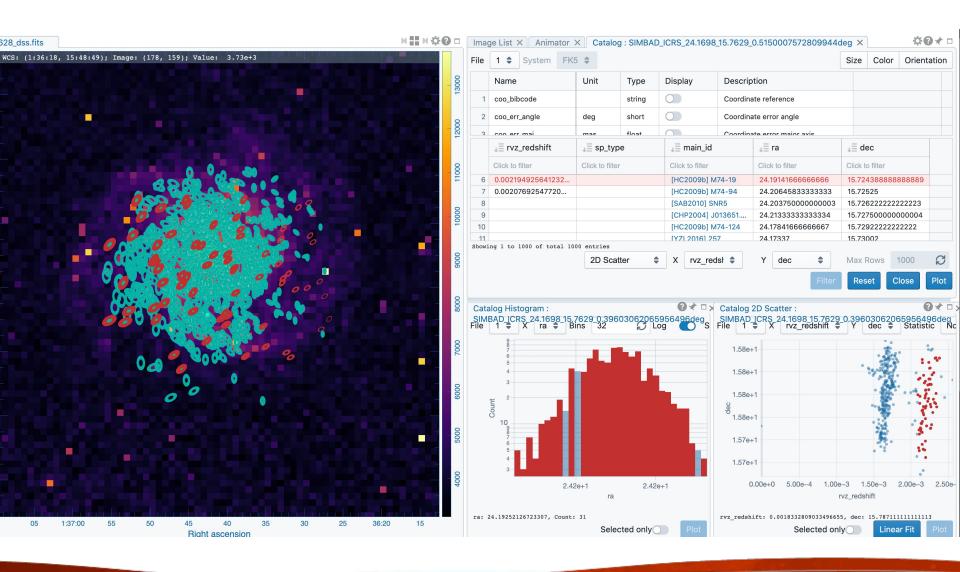

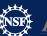

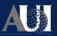

### **Preferences**

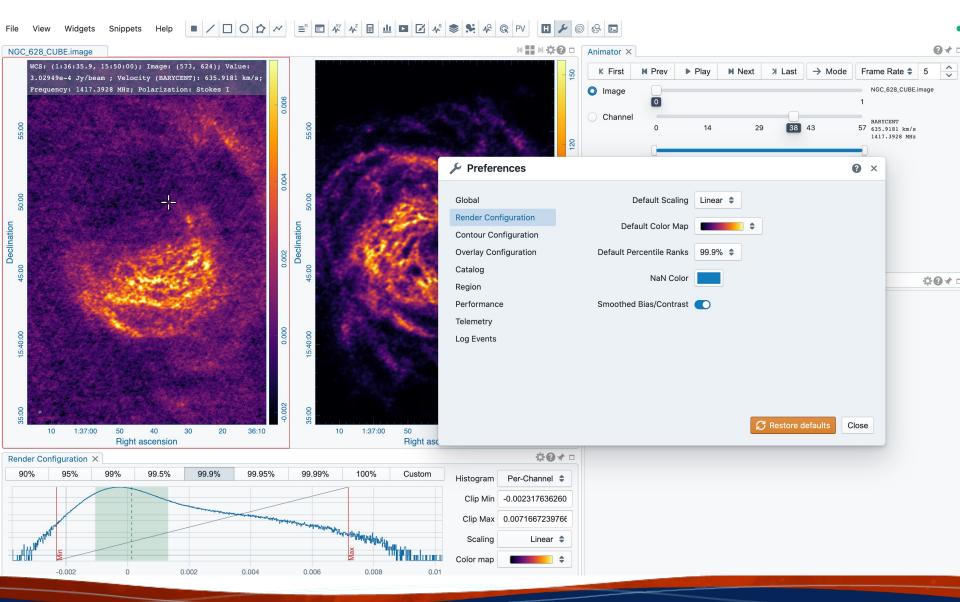

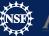

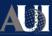

## Python scripting in progress/Code snippet

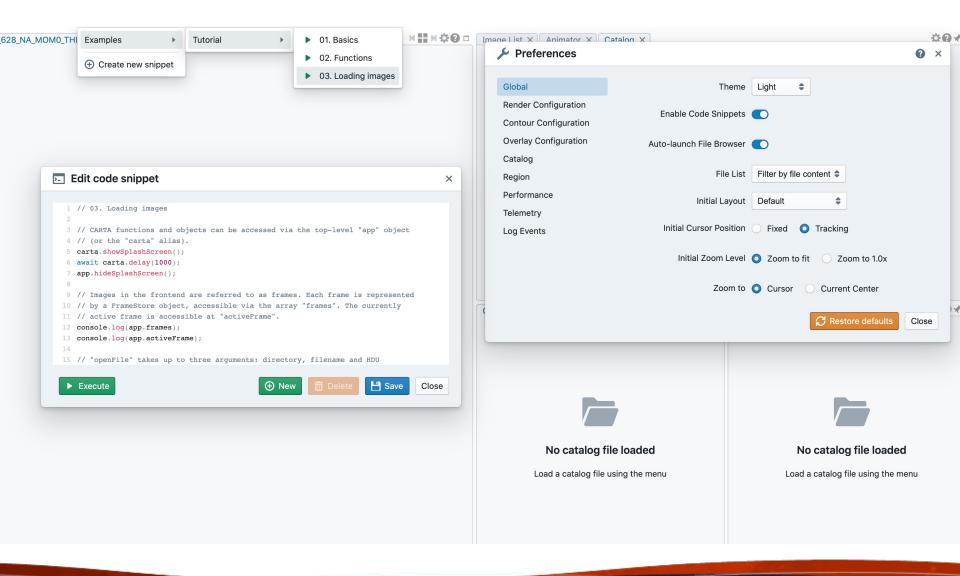

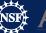

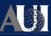

#### Vector field rendering

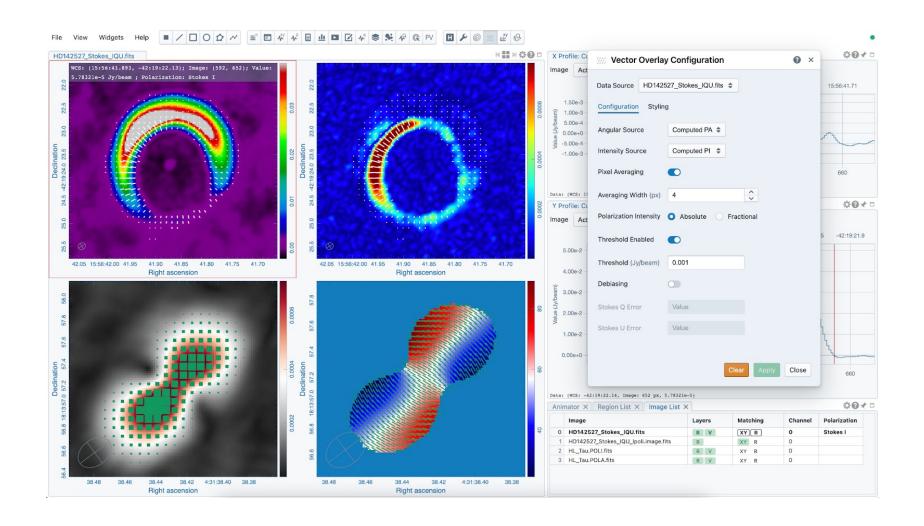

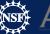

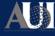

#### LEL image loading (mathematical expressions)

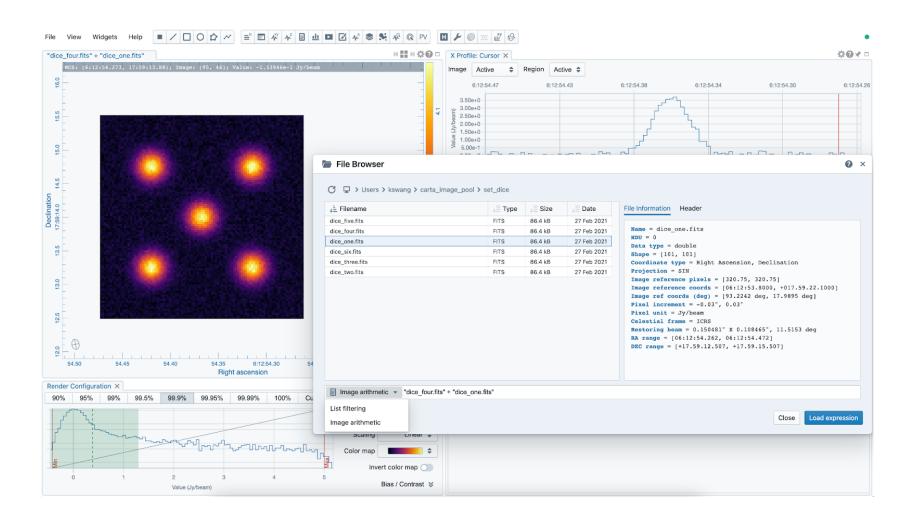

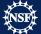

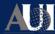

#### Complex-valued images

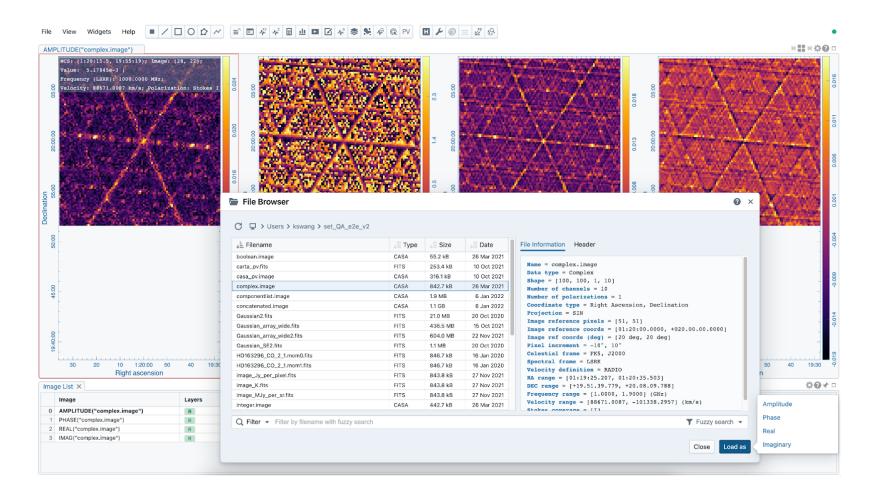

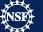

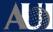

#### 2D Gaussian Fitting

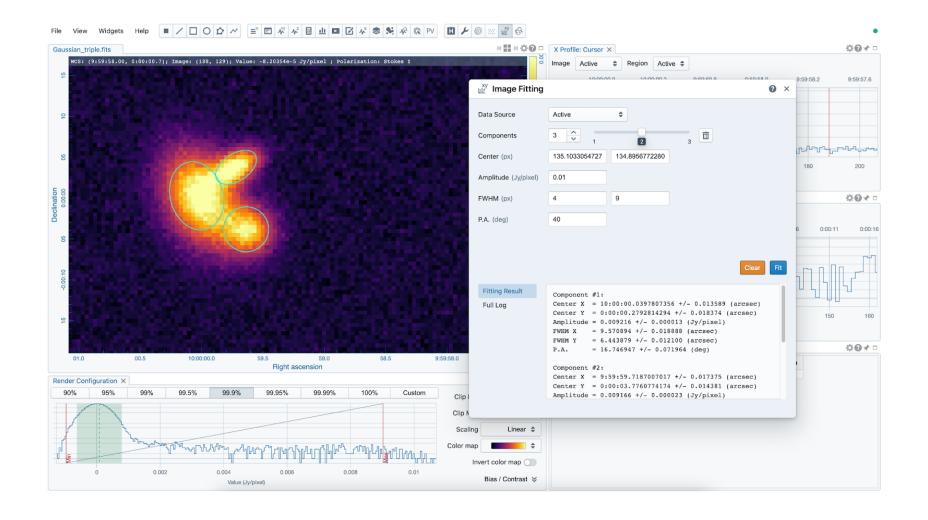

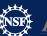

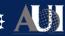

## Calculation of polarization quantities (like linear polarization intensity, polarization angle) from Stokes IQUV cube

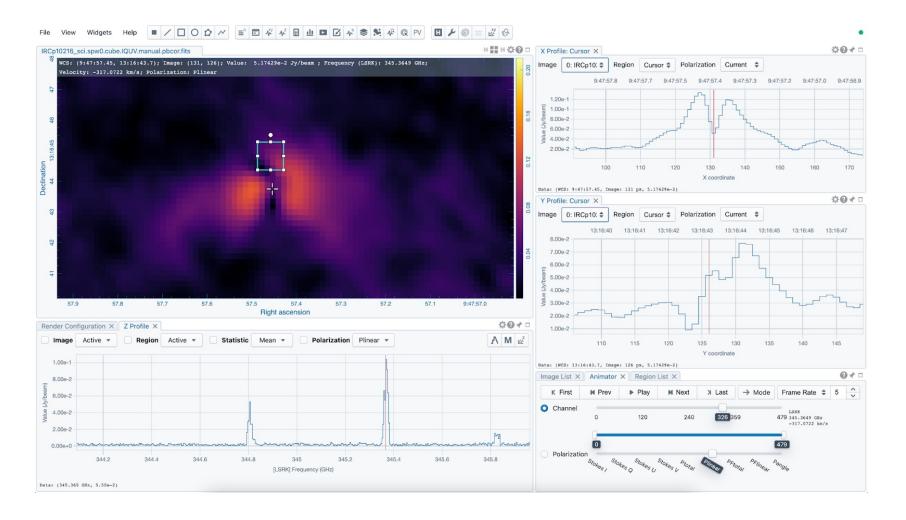

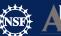

### Line and Polyline spatial profiles

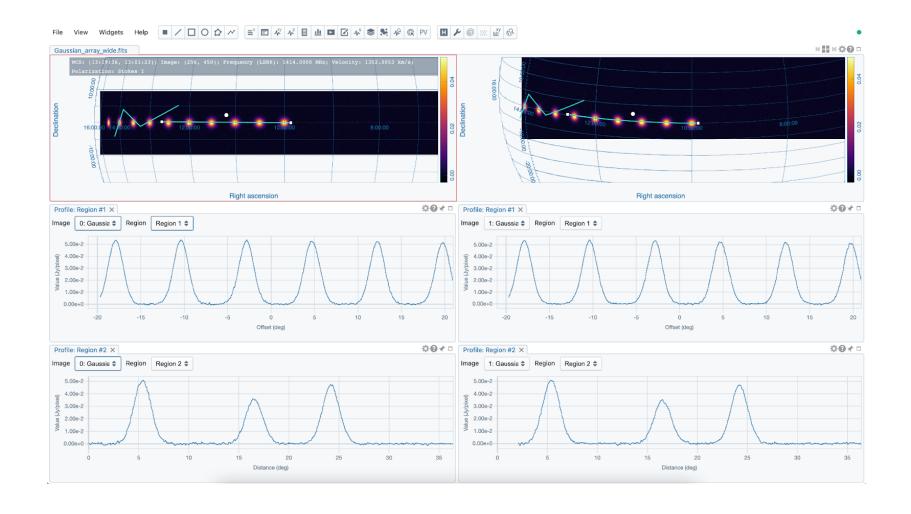

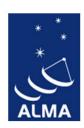

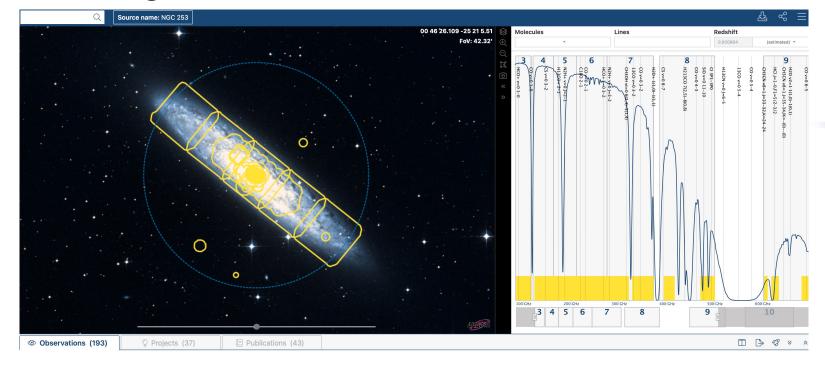

Click on "preview" icon

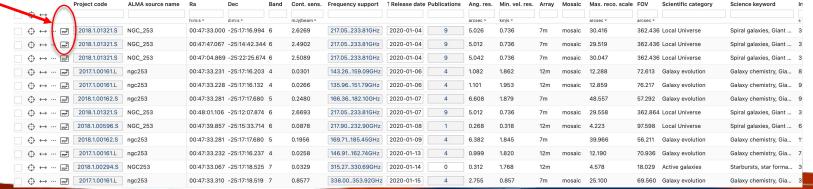

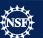

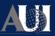

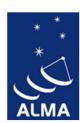

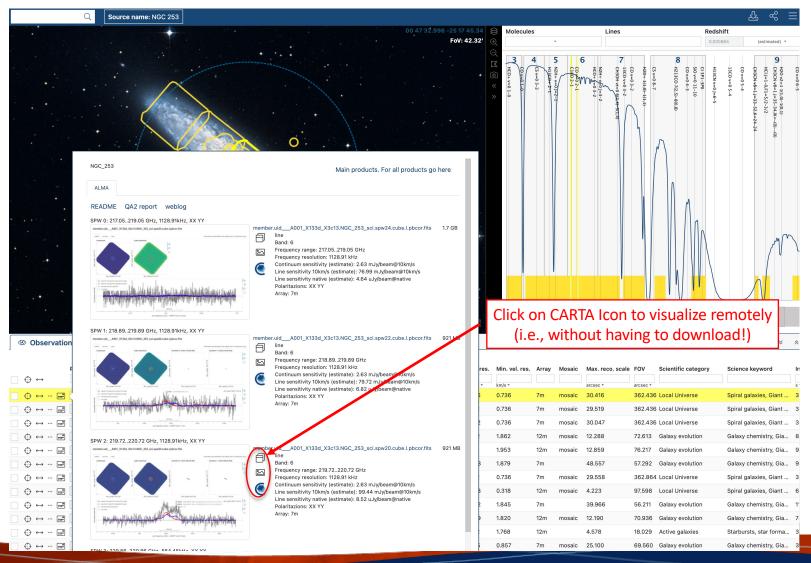

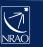

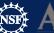

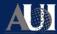

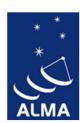

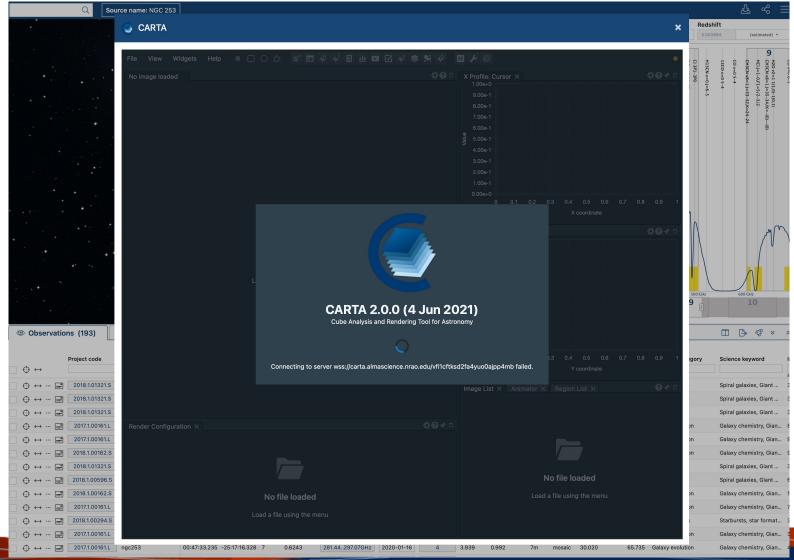

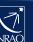

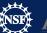

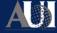

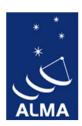

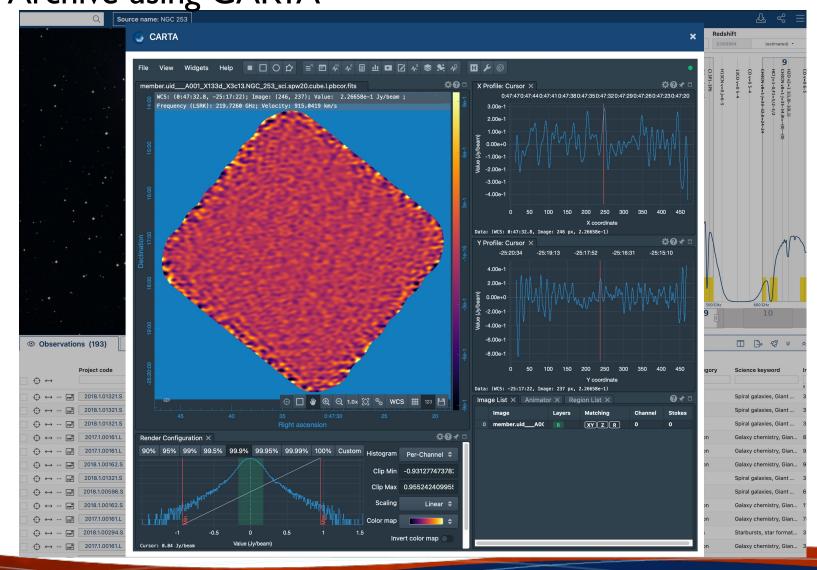

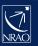

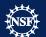

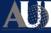

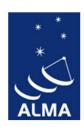

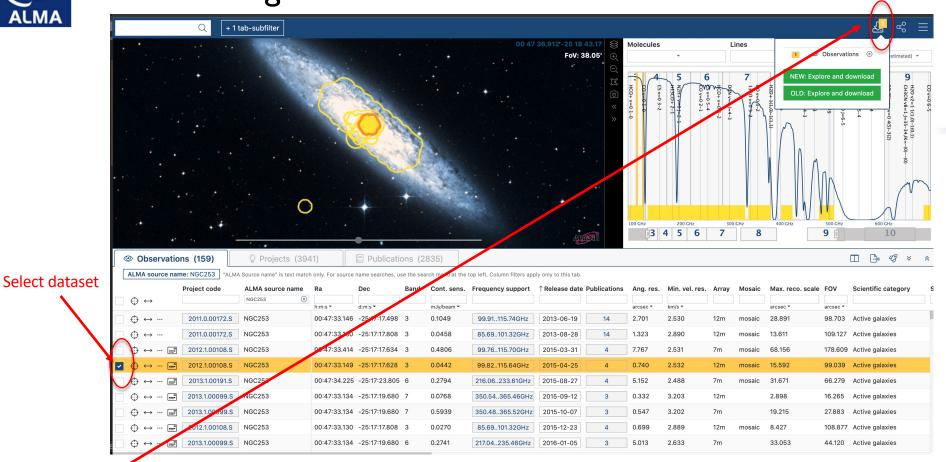

Then go on

"Explore and download"

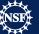

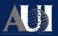

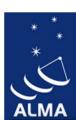

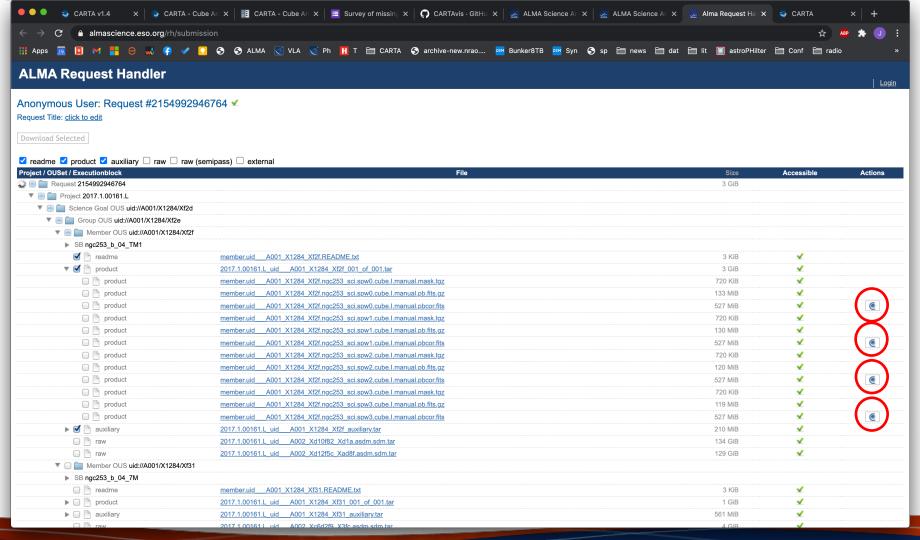

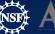

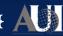

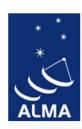

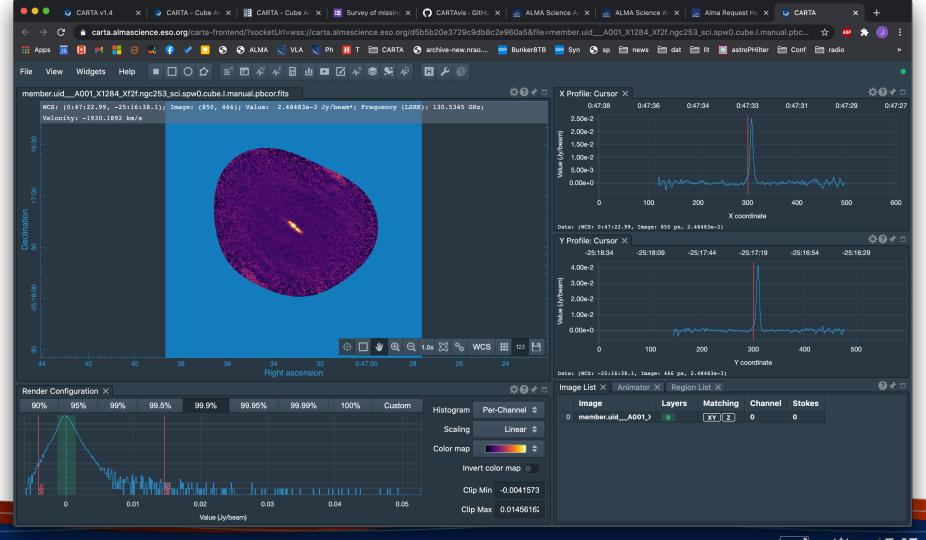

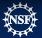

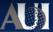

## SRDP image archive

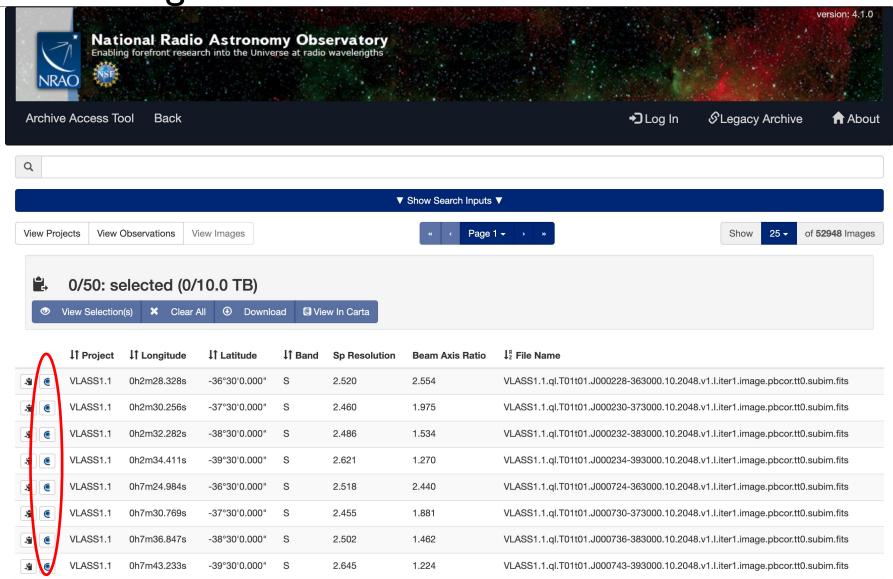

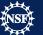

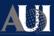

## SRDP image archive

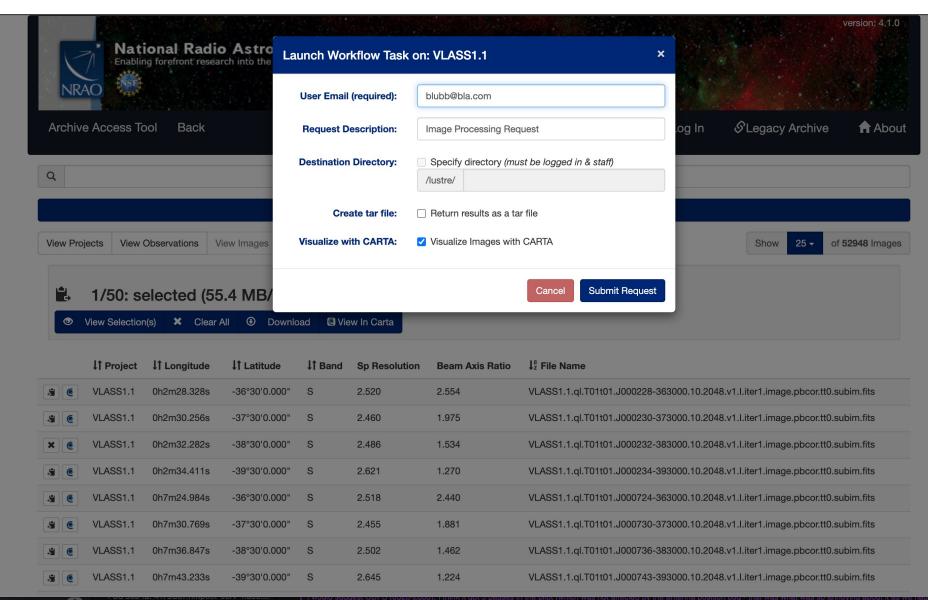

### SRDP archive

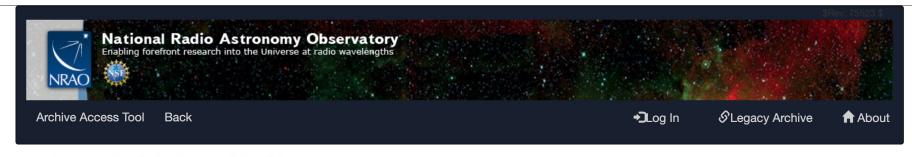

#### Request #996152768 by Anonymous User \*

**Image Processing Request** 

- Initializing request....

**Archive Requests** 

Requested Projects / OUSets / Executionblocks

Req #996,152,768

Project / OUSet / Executionblock File Size

Please wait; requested datasets list under construction....

Data entities 1-1 of 1

#### Staff | Policies | Diversity

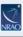

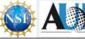

Options selected

The National Radio Astronomy Observatory is a facility of the National Science Foundation operated under cooperative agreement by Associated Universities. Inc.

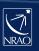

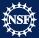

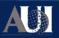

### SRDP archive

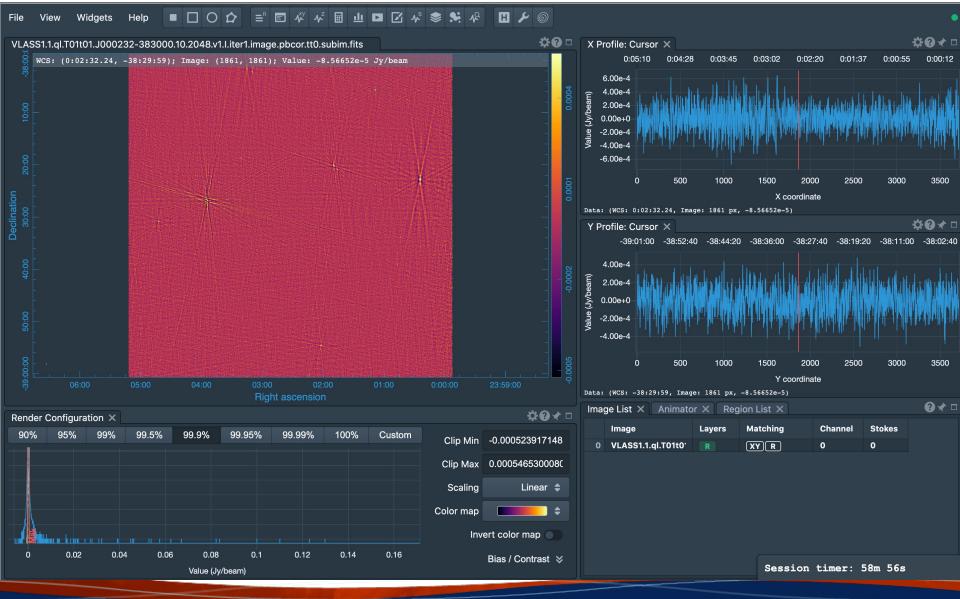

#### CARTA

## Development for v4 (release in 2023, but beta versions with subset of features will be available sooner):

- Save, restore state
- Share states
- Interactive position-velocity plots
- 2D image fitting
- RGB image blender
- Spatial profile fitting
- Histogram improvements with custom parameters
- Image annotation
- Channel maps
- Scripting interface

#### Later:

- Volume (3D) rendering
- Improved Profile, histogram, and image fitting tools
- Source finder
- Transposed cubes
- Image smoothing
- VR integration (IDaVie)

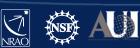

#### CARTA

- CARTA is the new visualization tool, actively developed for radio image formats (but can be
  used for any fits image [cube]). It replaces the CASAviewer that is not supported anymore.
- Performance and architecture of CARTA are ideal for displaying large images hosted locally (VLA, ALMA, ...) or remotely (SKA, ngVLA, VLASS, ...)
- Almost all CASAviewer functionality is now available in CARTA v3, it is now a good time to switch over
- CARTA is integrated in the ALMA and NRAO/SRDP archives
- Python scripting is under active development

- For questions, comments, suggestions, please contact the CARTA helpdesk support@carta.freshdesk.com
- CARTA homepage: <u>cartavis.org</u>

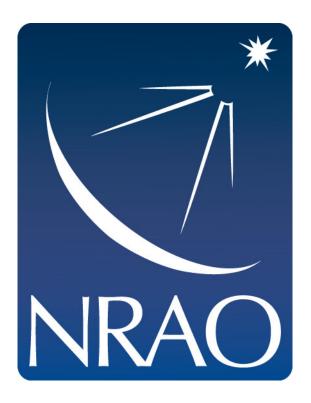

www.nrao.edu science.nrao.edu public.nrao.edu

The National Radio Astronomy Observatory is a facility of the National Science Foundation operated under cooperative agreement by Associated Universities, Inc.